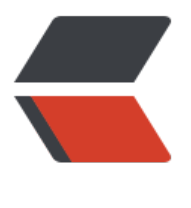

链滴

# Redis [发布订](https://ld246.com)阅模式

作者:96XL

- 原文链接:https://ld246.com/article/1638329419946
- 来源网站: [链滴](https://ld246.com/member/96XL)
- 许可协议:[署名-相同方式共享 4.0 国际 \(CC BY-SA 4.0\)](https://ld246.com/article/1638329419946)

# **前言**

  项目中新增在线咨询功能, 使用netty框架实现。代码开发完毕在本地调试 有问题,放到sit环境测试中出现部分消息无法接收到的情况,排查后定位到问题是由于后端项目集群 署导致,记录一下处理过程。

# **原因分析**

  netty框架中客户端与服务端建立的websocket链接后会在当前服务器产生 个channel通道,后续的发送消息以及接收消息都是通过这个通道来实现,出现消息发送失败问题的 因是后端项目集群部署会有多个应用服务器,建立websocket链接的应用服务器可能和发送消息的应 服务器不是同一个。比如用户A与用户B与应用服务器A建立了websocket链接,应用服务器A中存在 个用户的链接通道,但是当用户A给用户B发送消息的时候,这次发送请求被负载均衡转发到了应用服 器B上面,应用服务器B中并没有存在用户B的通道,就没有办法给用户B推送消息。

### **解决方案**

  通过redis的发布订阅模式解决 (MQ同理) , 当用户A给用户B发送消息时 接收到发送请求的应用服务器向redis的指定消息队列中添加参数,无需处理发送。同时所有应用服务 监听此队列,只要队列发生了变化,监听器就能获取到队列中的参数,获取到消息后在监听器中判断 前服务器中是否存在用户B的通道,如果存在了则使用该通道给用户B推送消息,否则不处理即可。只 用户B在线,则其只可能与一台应用服务器建立了通道,也就是redis中的队列消息必定会被与用户B 立了链接的应用服务器监听到,消息自然就能推送出去了。如果都不存在则说明用户B不在线,再进 其他业务逻辑处理即可。

#### **代码实现**

1. 建立两个集合, 用来存在channel通道以及用户与通道的对应关系。

```
/**
```
\* 存储每个客户端接入进来时的channel对象

\* 主要用于使用writeAndFlush方法广播信息

```
 */
```
public static ChannelGroup imsChannelGroup = new DefaultChannelGroup(GlobalEventExecu or.INSTANCE);

/\*\*

 \* 用于客户端和服务端握手时存储用户id和netty ChannelId对应关系 \*/

public static Map<String, ChannelId> channelMap = new ConcurrentHashMap<>();

2. 建立链接时,将相关信息存入集合中。

```
@Override
```

```
public void channelRead(ChannelHandlerContext ctx, Object msg) throws Exception {
   // 省略部分代码...
  Channel channel = ctx.channel();
   imsChannelGroup.add(channel);
   // 这里的userid为自定义,标记消息接收方用户唯一即可
   channelMap.put(userid, channel.id());
}
```
3. 友送消息时,问redis的指定通道队列中添加参数(使用redisTemplate)。

```
@Override
protected void channelRead0(ChannelHandlerContext ctx, WebSocketFrame frame) {
  // 省略部分代码...
  // 组装放入redis队列中的参数,根据业务逻辑自定义
  JSONObject jsonObject = new JSONObject();
 // 将唯一标识放入参数中, 确保其他应用服务器能够通过用户唯一标识获取到消息接收方的channe
```

```
 jsonObject.putOpt("userid", userid);
 // 其他业务参数
 jsonObject.putOpt("xxx", xxx);
 // 第一个参数为redis的消息队列名称
 redisTemplate.convertAndSend("imstopic", jsonObject);
```
}

4. 添加监听器,监听队列消息,进行逻辑处理(可以根据传入的其他业务参数进行业务逻辑处理)。

```
@Component
```

```
public class ImsListenerAdapter implements MessageListener {
```

```
 @Override
   public void onMessage(Message message, byte[] bytes) {
  // 获取到队列中的消息
   String jsonStr = JSONUtil.formatJsonStr(new String(message.getBody()));
  JSONObject jsonObject = JSONUtil.parseObj(jsonStr);
  // 根据userid判断当前应用服务器是否存在消息接收方的channel
   String userid = jsonObject.getStr("userid");
  ChannelId channelId = channelMap.get(userid);
    if (channelId == null \parallel imsChannelGroup.find(channelId) == null) {
     // 不存在不做处理
       return;
     }
 // 存在, 根据消息接收方的channel发送消息
   Channel toUserChannel = imsChannelGroup.find(channelId);
 // TextWebSocketFrame的构造参数为字符串, 这里因为业务需要所以发送了json格式消息, 由
端将json中的文本拿出来显示,如果不需要也可以直接在构造中传入消息文本字符串
     toUserChannel.writeAndFlush(new TextWebSocketFrame(JSONUtil.toJsonStr(xxx)));
  }
}
```
5. 添加redis配置, 配置监听器监听redis消息队列。

#### @Configuration

public class RedisCacheConfig {

```
 /**
 * 订阅消息队列配置
```

```
 */
```

```
 @Bean
```
 RedisMessageListenerContainer container(RedisConnectionFactory redisConnectionFactory, MessageListenerAdapter imsMessageListenerAdapter) {

```
 RedisMessageListenerContainer container = new RedisMessageListenerContainer();
 container.setConnectionFactory(redisConnectionFactory);
```

```
// 可以添加多个messageListener, 配置不同的交换机
```

```
container.addMessageListener(imsMessageListenerAdapter, new PatternTopic("imstopic"
);
     return container;
   }
   /**
    * 实例化监听器
   */
   @Bean
   MessageListenerAdapter imsMessageListenerAdapter() {
     return new MessageListenerAdapter(new ImsListenerAdapter());
   }
}
```
#### **扩展**

  消息发送中其实经常存在对方不在线的情况, 为了防止消息丢失, 在逻辑上 了以下处理:

1. 在第3步往redis消息队列插入数据之前,先将这条消息存入数据库中,状态置为未发送,将表中消息 d一起放入队列参数中。

2. 在第5步判断当前应用服务器是否存在消息接收方channel时, 从队列参数中获取消息id, 根据id从 据库中查出消息内容,然后调用writeAndFlush方法发送消息。消息发送成功后,将表中该条消息置 已发送。

3. 如果对方不在线,设置一个定时任务查询未发送的消息,通过其他方式提醒给用户,如微信公众号 息提醒等。这个查询时记得设置时间间隔,比如当前时间10s前的数据,防止将刚插入库的、监听器 未处理完的消息查询出来。

  在做上述逻辑处理过程中还遇到了另外一个问题,在监听器中查询消息以及 新消息时,需要使用dao层方法,使用@Autowired注入dao层对象时发现dao层对象为null。百度查 一下发现在监听器中无法注入bean,于是找了其他办法来解决这个问题,后面会单独写一篇文章来 录。